# Microsoft Desktop, Part 2 of 8: Image Capture

# page 1

Meet the expert: Chris Bell, MCITP, is an 18-year SQL Server veteran for both business intelligence and application development providing solutions for businesses, organizations, and individuals. He is the founder and CEO of WaterOx Consulting, Inc., a provider of remote SQL Server consulting and services. Chris is also the founder and current President of the Washington DC chapter of PASS and a member of the Board of Directors for CPCUG. Chris also frequently attends and presents at PASS events around the country, sharing his passion for all things SQL Server. In 2012, Chris was one of 5 finalists in the world for Red Gate's Exceptional DBA Award.

Prerequisites: The course assumes that students have some familiarity with Microsoft Windows, basic networking concepts, and a fundamental understanding of computer hardware.

### **Runtime:** 59:48

Course description: Operating system images are a compressed collection of reference files and folders from a reference system that are needed to successfully install and configure an operating system on a computer. Before we start to build a reference computer for imaging we need to determine the imaging strategy we are going to use. We also need to determine the applications that need to be integrated into the image, identify the appropriate image type and decide on the imaging process. Having a better understanding of setting up image capture will enable us to build and operating system image for deployment and automate the desktop deployment process. Through this course we'll review the various types of deployment images that can be made of a system. We'll also go over the various phases of preparing the operating system for the imaging capturing process.

#### **Course outline:**

#### **Desktop Images and ADK**

- Introduction
- · Windows Desktop Images
- · Types of Images
- Image Strategy
- Thick Image
- Thin Image
- Hybrid Image
- Boot Image
- Imaging Process
- Image Selection Criteria
- Volume of Images
- Designing Desktop Images
- Prepare for OS Image Capture
- Windows ADK
- · Windows ADK Components · Demo: Desktop Images and
- ADK Summarv

## Windows PE

- Introduction
- Windows PE Overview
- · Demo: Windows PE
- Demo: WDS Installation
- Demo: WDS Configure
- Summary

#### **Answer Files**

Introduction

- Answer Files Overview
- Windows SIM
- Demo: Answer Files
- · Demo: Export Image
- Demo: Create Answer File
- Summarv

#### System Preparation

- Introduction
- Sysprep
- Sysprep Command-Line

- WDS Prerequisites Deployment & Transport
- Demo: System Preparation
- Summary

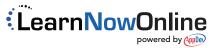

www.LearnNowOnline.com

- Options
- Sysprep GUI Options

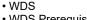

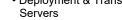